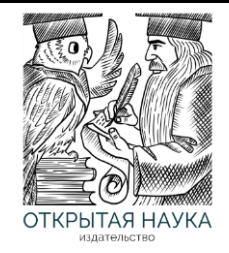

Международный журнал информационных технологий и энергоэффективности

Сайт журнала: <http://www.openaccessscience.ru/index.php/ijcse/>

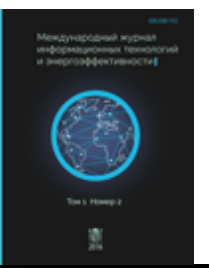

УДК 697.343

# **РАЗРАБОТКА МЕТОДИКИ РАСЧЁТА ТЕПЛОВОЙ СЕТИ ПО АЛГОРИТМУ ДЕЙКСТРЫ НА PYTHON**

## **Хмелёв И.С.**

*ФГБОУ ВО "Самарский Государственный Технический Университет", Самара, Россия (443100, г. Самара, Молодогвардейская ул., д.244), e-mail: [igori111@mail.ru](mailto:igori111@mail.ru)*

**Рассмотрен алгоритм расчёта потерь давления на вводах потребителей, подключенных к тепловой сети. Методика расчёта разработана на основе пошагового алгоритма Дейкстры и написана на языке программирования Python.**

Ключевые слова: Тепловая сеть, потери давления, алгоритм Дейкстры, Python

## **DEVELOPMENT OF A METHOD FOR CALCULATING THE HEAT NETWORK USING DIJKSTRA'S ALGORITHM IN PYTHON**

#### **Khmelev I.S.**

*Samara State Technical University, Samara, Russia (443100, Samara, Molodogvardeyskaya St., 244), e-mail: [igori111@mail.ru](mailto:igori111@mail.ru)*

**An algorithm for calculating pressure losses at the inputs of consumers connected to the heating network is considered. The calculation method is based on Dijkstra's step-by-step algorithm and is written in the Python programming language.**

Keywords: Heat network, pressure loss, Dijkstra algorithm, Python.

В настоящее время существуют различные методы и способы расчёта тепловых сетей от «классической» реализации алгоритма в таблицах Excel до использования специализированного программного обеспечения, например, системы ZuluThermo.

Рассмотрим методику, разработанную на основе алгоритма Дейкстры и реализованную с помощью языка программирования Python. Данная методика предназначена для расчёта потерь давления в тепловой сети на вводах подключенных к ней потребителей. Для начала вкратце разберём, что из себя представляет сам алгоритм Дейкстры.

Алгоритм Дейкстры – это пошаговый метод, который находит кратчайший путь от одной вершины графа до другой [1]. Граф – это некоторая структура, состоящая из узлов, соединенных гранями каждая из которых имеет свой весовой коэффициент – в данном случае потери давления.

На этапе инициализации задается начальный узел графа, и расстояние до всех узлов приравнивается к бесконечности. Далее на первом шаге выбирается узел ближайший к

## Т. 8 № 5(31) ч.2 с. 145–150

начальному, расстояние до него приравнивается к весовому коэффициенту пройденной грани. На всех последующих шагах сравниваются узлы-соседи текущего узла графа. К расстоянию, пройденному от начального узла до текущего прибавляется расстояние от текущего узла до каждого его «соседа». После чего выбирается узел с наименьшим расстоянием и аналогичные действия проделываются с его «соседями». Расчёт завершается после того как все узлы были посещены.

В качестве исходных данных используются две таблицы, реализованные в виде Pandas DataFrame. В первой содержится информация об узлах тепловой сети: наименование узла, порядковый номер узла и тип (источник или потребитель). Во второй таблице хранится информация об участках тепловой сети: наименование начального и конечного узла, диаметр трубопровода и длина участка.

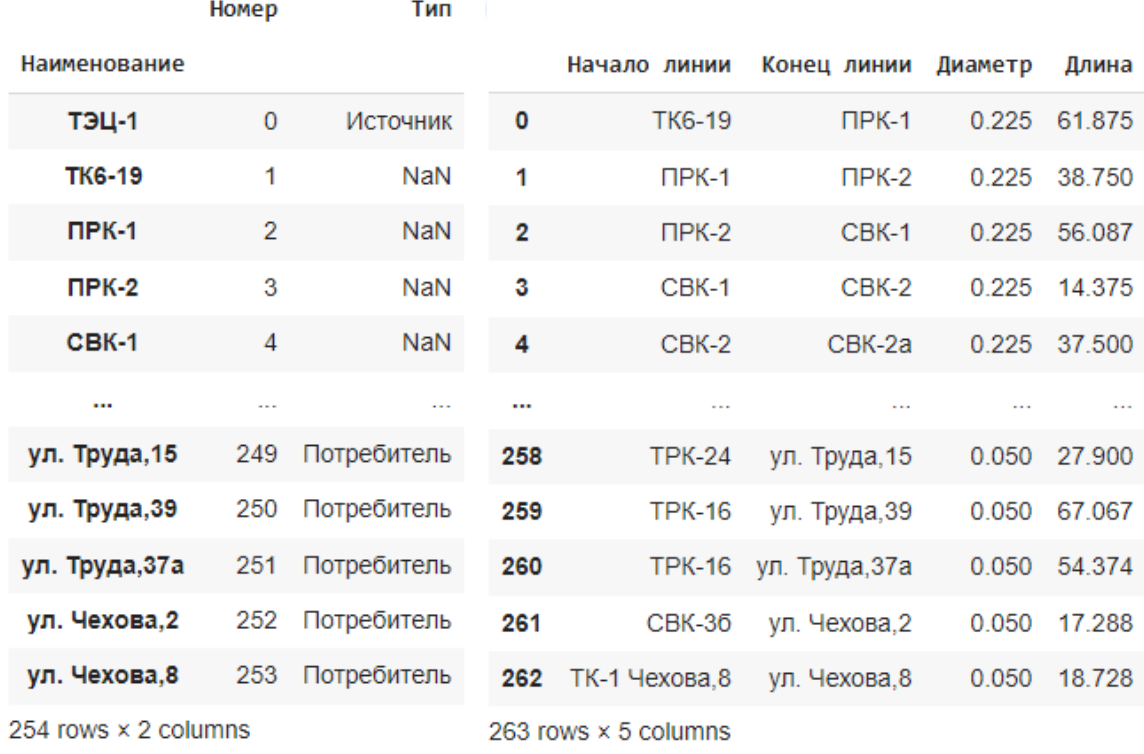

Рисунок 1 – Таблицы исходных данных

Приступим к реализации алгоритма Дейкстры на языке Python. Для начала создадим класс для нашего графа и методы необходимые для заполнения его данными (Рисунок 1).

```
T. 8 \text{ Ne } 5(31) q.2 c. 145-150
```

```
class Graph:
   def init (self):
       self.v = num of nodesself.edges = [f - 1 \text{ for } i \text{ in } range(num \text{ of nodes})] for i in range(num of nodes)]
        self.visited = []def add_line(self, begin_line, end_line, diametr, lenght):
        self.diametr = diametr
        self.lenght = lenght
        self.hydro = hydro by d[diametr]*lenght
        self.num_beginline = NameNodes_num.loc[begin_line, 'Homep']
        self.num endline = NameNodes num.loc[end line, 'Homep']
        self.edges[self.num_beginline][self.num_endline] = self.hydro
```
Рисунок 2 – Класс Graph

Внутри метода init находится три переменные:

- v определяет количество узлов в созданном графе;
- edges представляет собой матрицу, в которую будут заноситься значения потерь лавления:
- visited это список посещенных узлов.

Далее разберём метод add\_line, он используется для заполнения графа исходными данными. В этом методе прописаны следующие переменные:

- diametr диаметр участка трубопровода;  $\bullet$
- lenght длина участка;  $\bullet$
- hydro абсолютные потери давления, по значению диаметра из словаря  $\bullet$ подтягиваются удельные потери давления и умножаются на длину участка;
- num beginline номер начального узла, определяется из Pandas DataFrame по  $\bullet$ наименованию узла и столбцу, где NameNodes\_num - название DataFrame;
- num endline номер конечного узла, определяется аналогично начальному узлу;
- edges заполнение матрицы граней значениями абсолютных потерь давления, каждый элемент матрицы соответствует комбинации номеров начального и конечного узлов.

Теперь импортируем класс PriorityQueue и создадим новую функцию, которая будет описывать непосредственно алгоритм расчёта (Рисунок 2).

Т. 8 № 5(31) ч.2 с. 145–150

```
from queue import PriorityQueue
def dijkstra(graph, start vertex):
    D = \{v: float('inf') for v in range(graph.v)\}\D[start\_vertex] = 0pq = PriorityOueue()
   pq.put((0, start_vertex))
   while not pq.empty():
        (dist, current vertex) = pq.get()graph.visited.append(current vertex)
        for neighbor in range(graph.v):
            if graph.edges[current_vertex][neighbor] != -1:
                distance = graph.edges[current vertex][neighbor]
                if neighbor not in graph.visited:
                    old cost = D[neighbor]new_cost = D[current_vertex] + distance
                    if new_cost < old_cost:
                        pq.put((new_cost, neighbor))
                        D[neighbor] = new\_costreturn D
```
Рисунок 3 – Функция Дейкстра

В функции Дейкстра вводится несколько новых переменных:

- graph переменная присвоенная созданному графу;
- start\_vertex номер начального узла;
- D словарь с результатами расчёта;
- dist значение весового коэффициента (потери давления);
- current vertex номер текущего узла;
- $neighbor$  номер узла-соседа;
- distance значение потерь давления, берётся из матрицы граней;
- old\_cost старое значение потерь давления узла-соседа, берётся из словаря D;
- new\_cost новое значение потерь давления узла-соседа, определяется суммой значения текущего узла из словаря D и переменной distance.

Следующим этапом является создание цикла, который передаст все исходные данные в метод add\_line и функцию Дейкстра, а также настроим алгоритм добавления результатов расчёта вТаблицу.

```
Т. 8 № 5(31) ч.2 с. 145–150
```

```
# Расчёт
  g = Graph()for i in range(0, num_of_line):
    g.add_line(line_info.iloc[i, 0], line_info.iloc[i, 1],
               line_info.iloc[i, 2], line_info.iloc[i, 3])
  D = dijkstra(g, \theta)#Создание таблицы с результатами
for vertex in range(len(D)):
  new_row = { 'Наименование': num_NameNodes.iloc[vertex, 0],
              'Twn': num NameNodes.iloc[vertex, 2],
              'Потери давления, Па': D[vertex], }
  All_results = All_results.append(new_row, ignore_index=True)
mask user = (All results['Тип'] == 'Потребитель')
User_results = All_results[mask_user]
```
Рисунок 4 – Запуск расчёта и вывод результатов

Как результат выполнения описанного алгоритма получаем таблицу в которой сведена информация по всем потребителям подключенным к тепловой сети: их наименования и суммарные потери давления на абонентских вводах каждого из них.

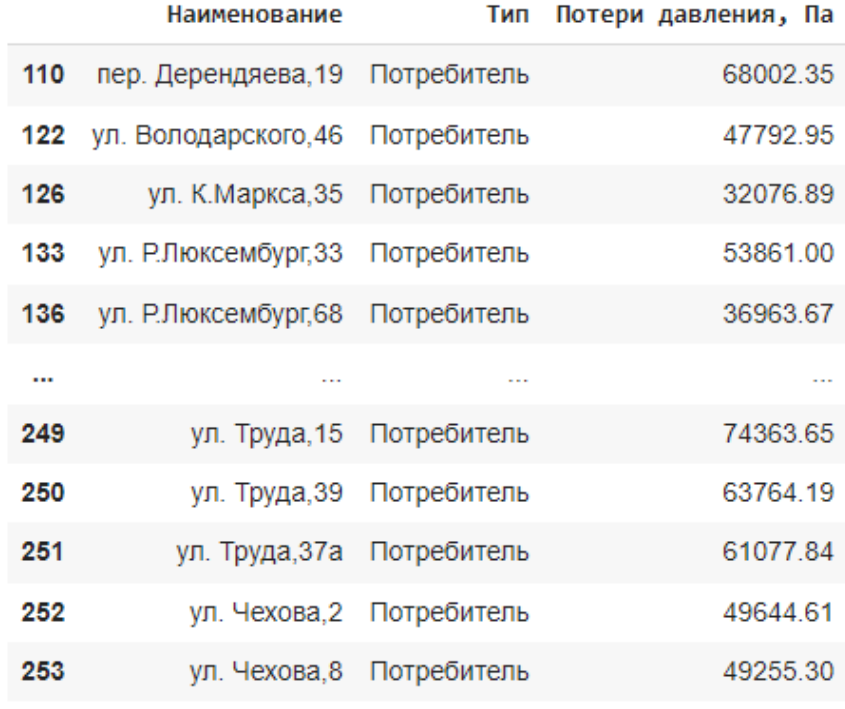

118 rows × 3 columns

Рисунок 5 – Таблица результатов расчёта

## **Список литературы**

1. Skillfactory media [Электронный ресурс] – Электрон. Текстовые дан. – Москва – Режим доступа:<https://blog.skillfactory.ru/glossary/algoritm-dejkstry/>

Т. 8 № 5(31) ч.2 с. 145–150

- 2. Помощник Python [Электронный ресурс] Электрон. Текстовые дан. Режим доступа: <https://pythonpip.ru/examples/ochered-python>
- 3. Академия Яндекса [Электронный ресурс] Электрон. Текстовые дан. Москва Режим доступа: [https://academy.yandex.ru/handbook/python/article/obuektnaya-model-python](https://academy.yandex.ru/handbook/python/article/obuektnaya-model-python-klassy-polya-i-metody)[klassy-polya-i-metody](https://academy.yandex.ru/handbook/python/article/obuektnaya-model-python-klassy-polya-i-metody)

# **References**

- 1. Skillfactory media [Electronic resource] Electron. Text data. Moscow Access mode: https://blog.skillfactory.ru/glossary/algoritm-dejkstry/
- 2. Python Assistant [Electronic resource] Electron. Text data. Access mode: https://pythonpip.ru/examples/ochered-python
- 3. Yandex Academy [Electronic resource] Electron. Text data. Moscow Access mode: https://academy .yandex.ru/handbook/python/article/obuektnaya-model-python-klassy-polyai-metody